# **Web Development**

**Java Script**

By Fahad Layth Malallah:

Cihan University, 4<sup>th</sup> grade, Computer Science, Semester-1, 2015-2016.

#### **Reference Books:**

- *1. [www.w3school.com](http://www.w3school.com/)*
- *2. HTML dog by Partick Griffiths.*
- *3. Professional CSS Cascad Style Sheet for Web Design, by Christopher Schmitt.*
- *4. Javascript, Sixth Edition, by Danny Goodman.*
- *5. PHP6, Apache,MySql Web Development, by Timothy Boronczyk.*

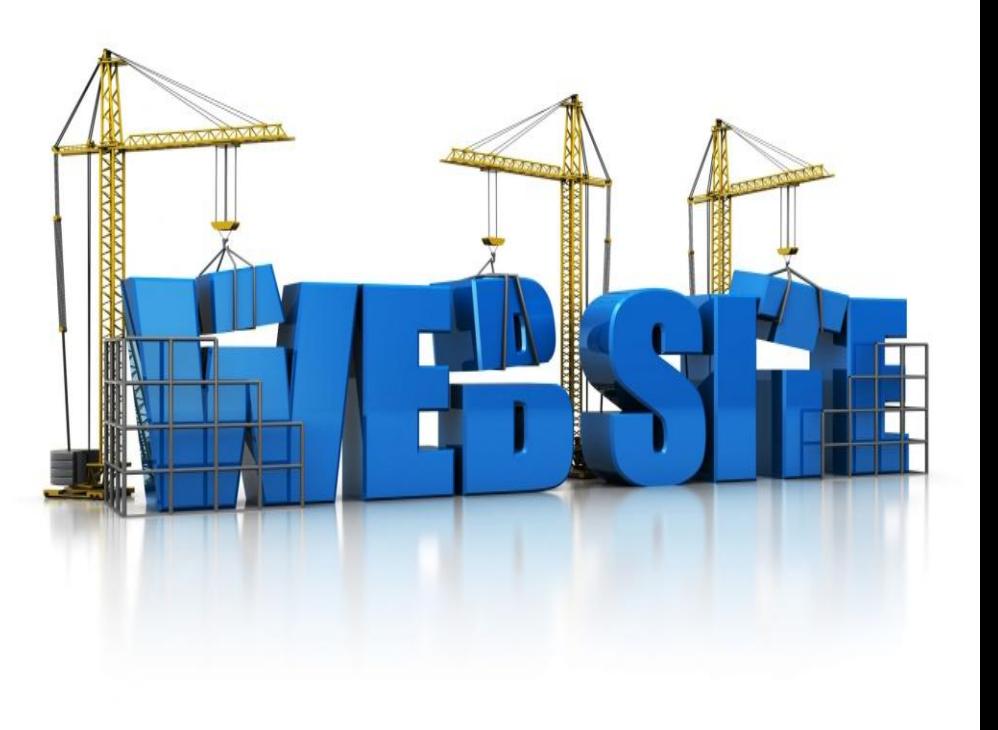

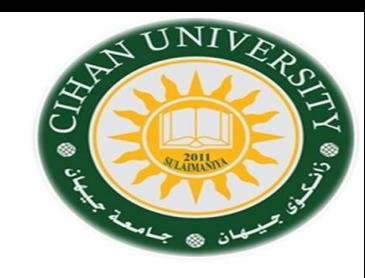

# Topics

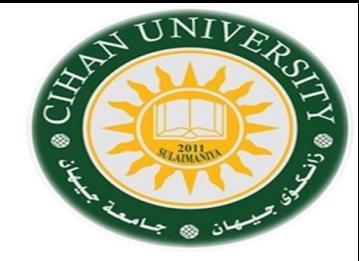

- What is JavaScript?
- Why JavaScript?
- Including JavaScript in HTML
- Hello World Example Script
- JavaScript Comments
- If Clause, While, Function statements.

# What is JavaScript?

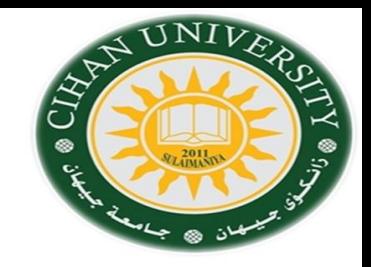

- A client-side scripting language
	- Client-side refers to the fact that it is executed in the client (software).
	- Execution is done by using web browsers.
	- A server-side language is one that runs on the Web server. Examples: PHP, ASP, Python.
- Interpreter is used to run JavaScript at the client.
	- Each line is processed as it loads in the browser.

### JavaScript is not Java

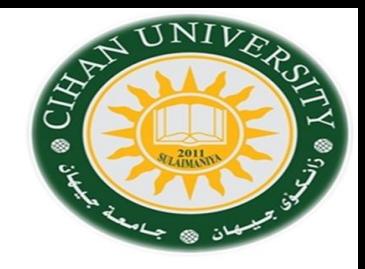

- Completely different types of languages that just happen to be similarly named
	- JavaScript programs are **interpreted** in the browser
	- Java programs are **compiled** and can be run as stand alone applications

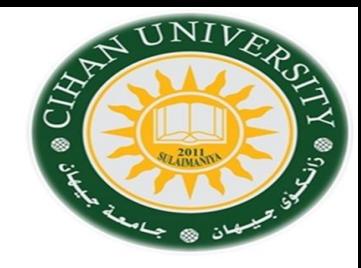

#### Why Java Script

Commercial applications

- -Need for more interactive and appealing.
- -Java Script allows you to make interactive Web pages.

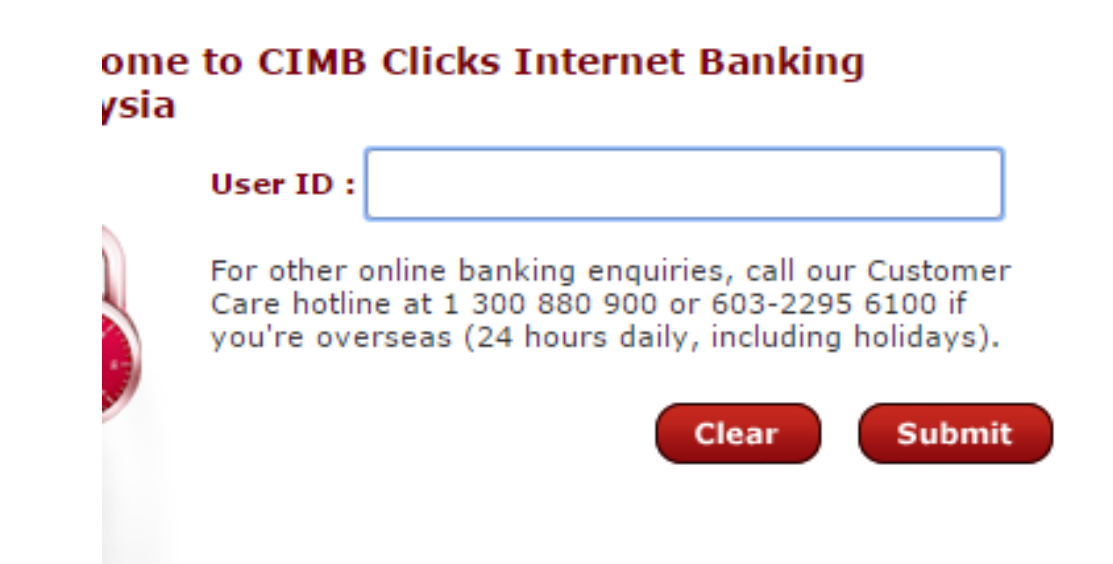

# Including JavaScript in HTML

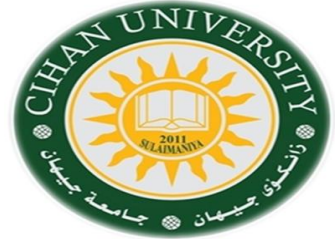

- Two ways to add JavaScript to Web pages
	- Use the <script type="text/JavaScript">…</script> tag inside either head or body.
	- Include the script in an external file -- file.js
	- Call : <script src="file.js"> </script>
- External JavaScript Advantages

1-It separates HTML and code.

- 2-It makes HTML and JavaScript easier to read and maintain.
- 3-Cached JavaScript files can speed up page loads.

### JavaScript Basics Input (prompt and form)

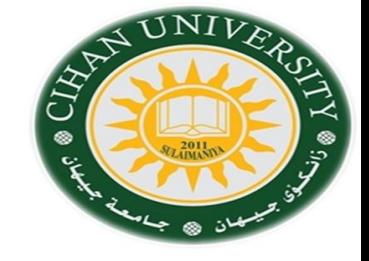

Prompt()

firstnum = prompt("Enter the second number"); parseInt=(firstnum); 3 parseFloat=(firstnum); 3.444

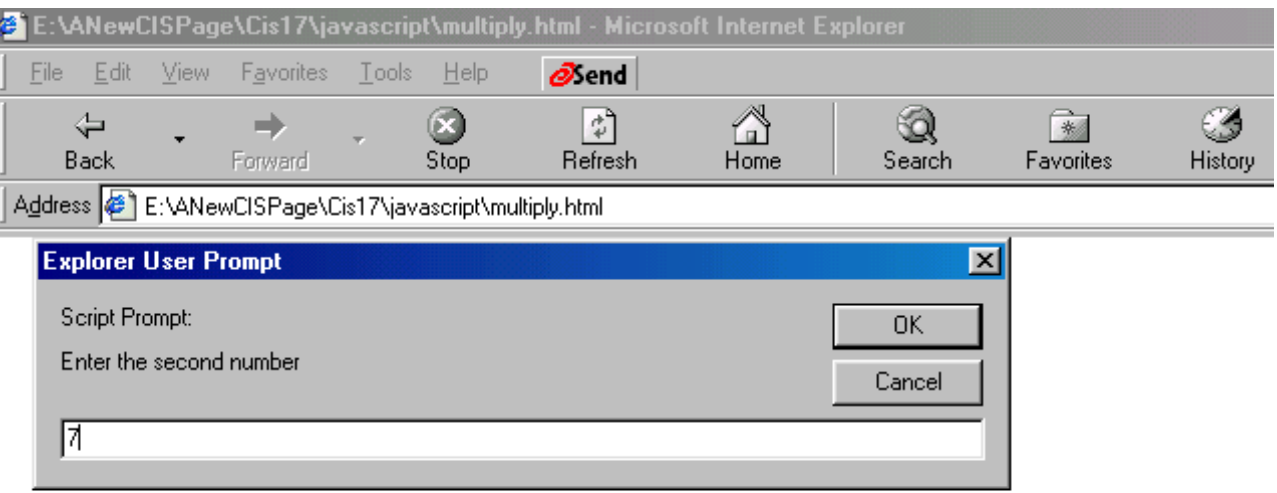

### JavaScript Basics **Output**

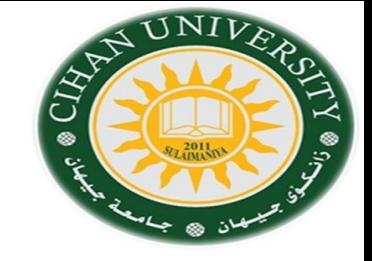

 $document.write()$  – method used to write text to the Web page Hello World Example - Mozilla Firefox

Edit

Hello, world!

 $\bullet$ Done  $\frac{a^2}{b^2}$  – method used to display messages in a dialog box Message from webp...

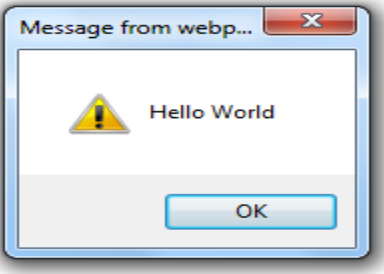

View History Bookmarks Tools

Help

• document.getElementById(" id").innerHTML = x;

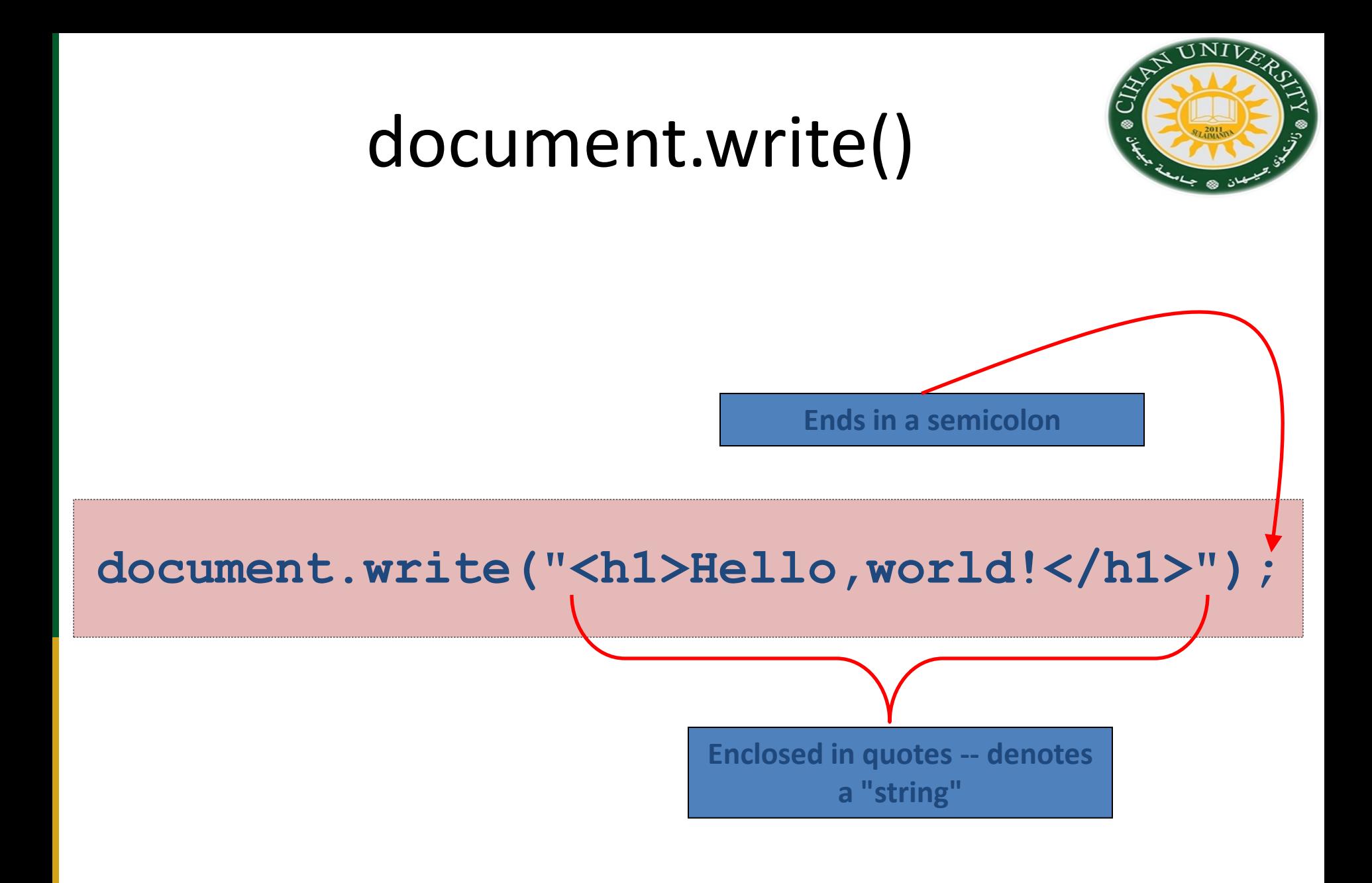

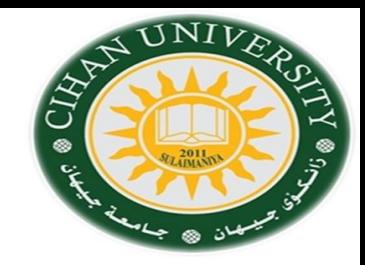

### Hello World in JavaScript

#### **Example: Internal JS inside body Tag:**

```
<!DOCTYPE html>
<html>
   <head>
     <title>Hello World Example</title>
   </head>
   <body>
      <script type="text/javascript">
       2! document.write("<h1>Hello, world!</h1>"); 
        //-->
      </script> 
   </body>
</html>
```
#### **What about if you put the red code inside head?.**

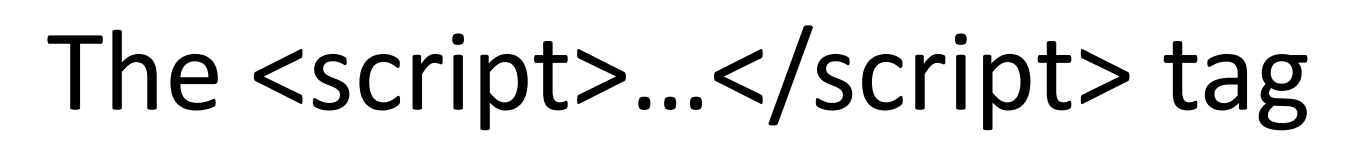

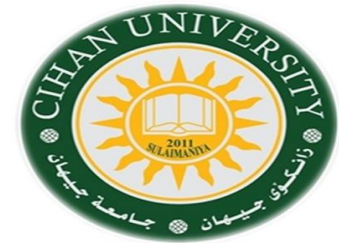

• The code for the script is contained in the <script>...</script> tag

**<script type="text/javascript"> . . . </script>**

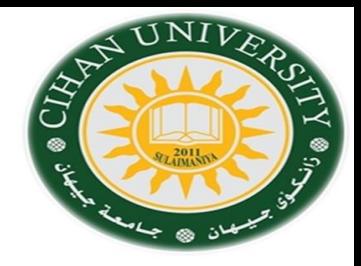

# Comments in JavaScript

- Two types of comments
	- Single line
		- Uses two forward slashes (i.e. **//**)
	- Multiple line
		- Uses **/\*** and **\*/**

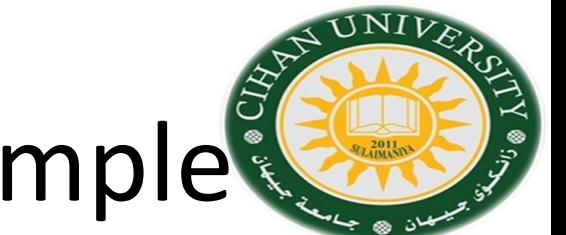

# Single Line Comment Example

**<script type="text/javascript">**  $\langle$ !-- **// This is my JavaScript comment document.write("<h1>Hello!</h1>"); //--> </script>**

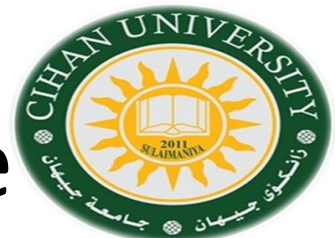

### Multiple Line Comment Example

```
<script type="text/javascript">
 \langle! --
    /* This is a multiple line comment.
     * The star at the beginning of this line is optional.
     * So is the star at the beginning of this line. 
     */
     document.write("<h1>Hello!</h1>"); 
 //-->
```
#### **</script>**

### Find the Bug!

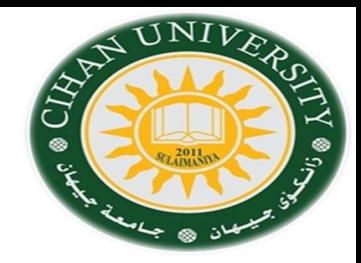

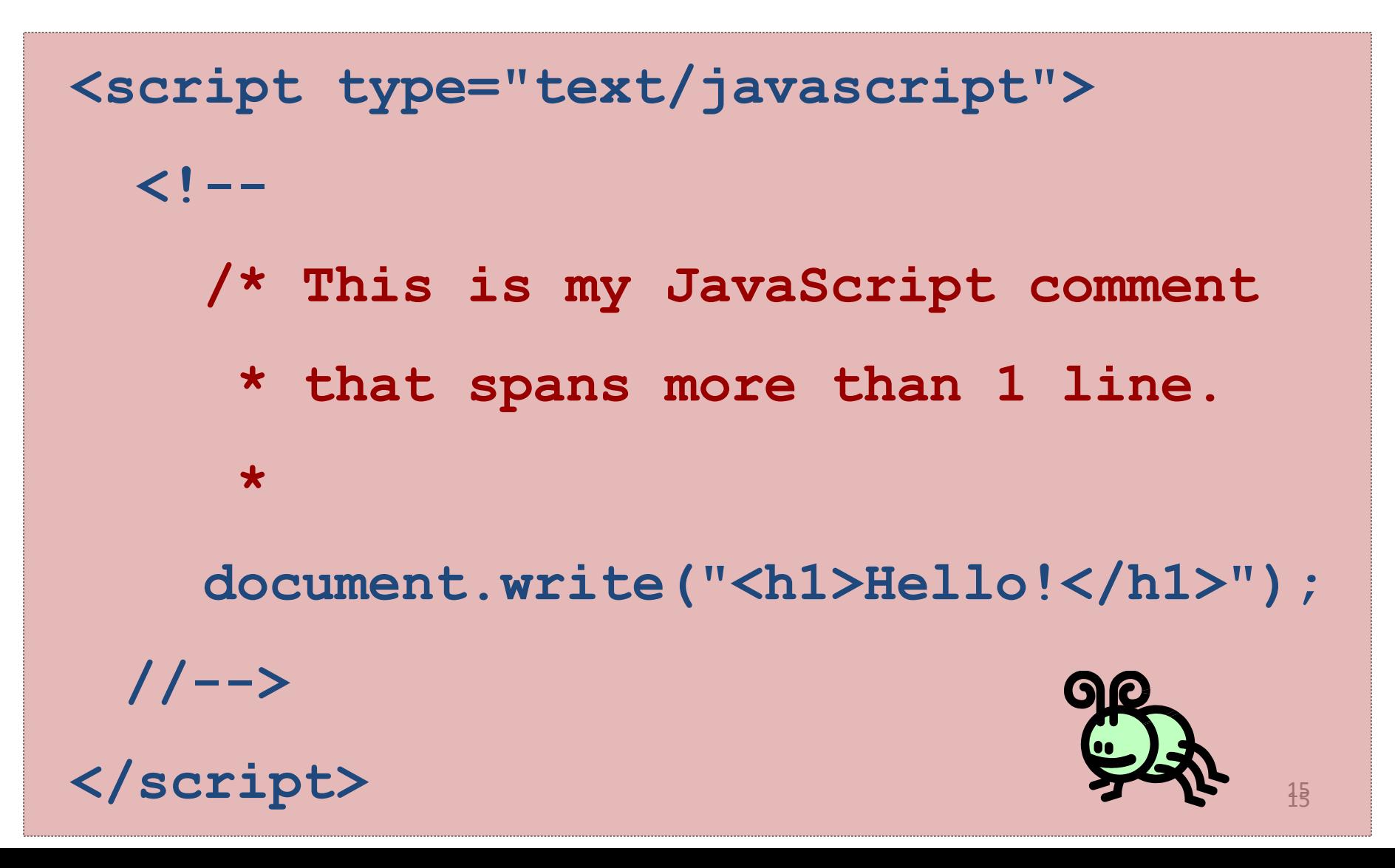

### JavaScript Basics

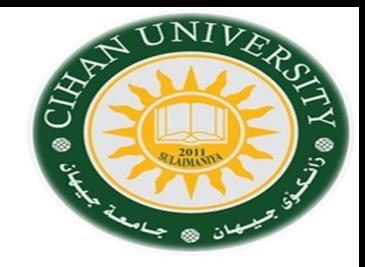

#### **JavaScript Value (Data) Types**

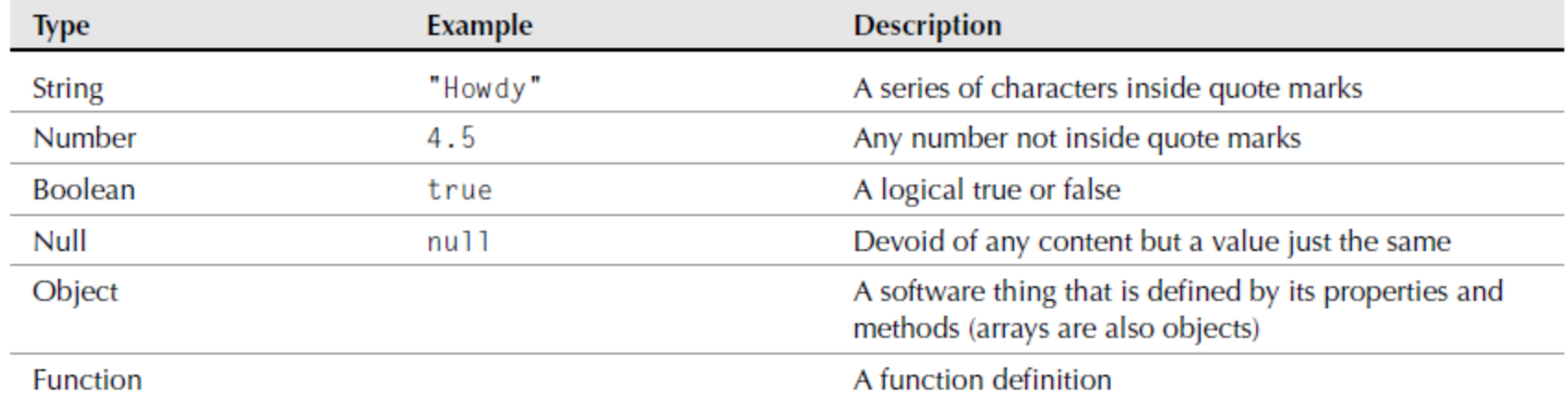

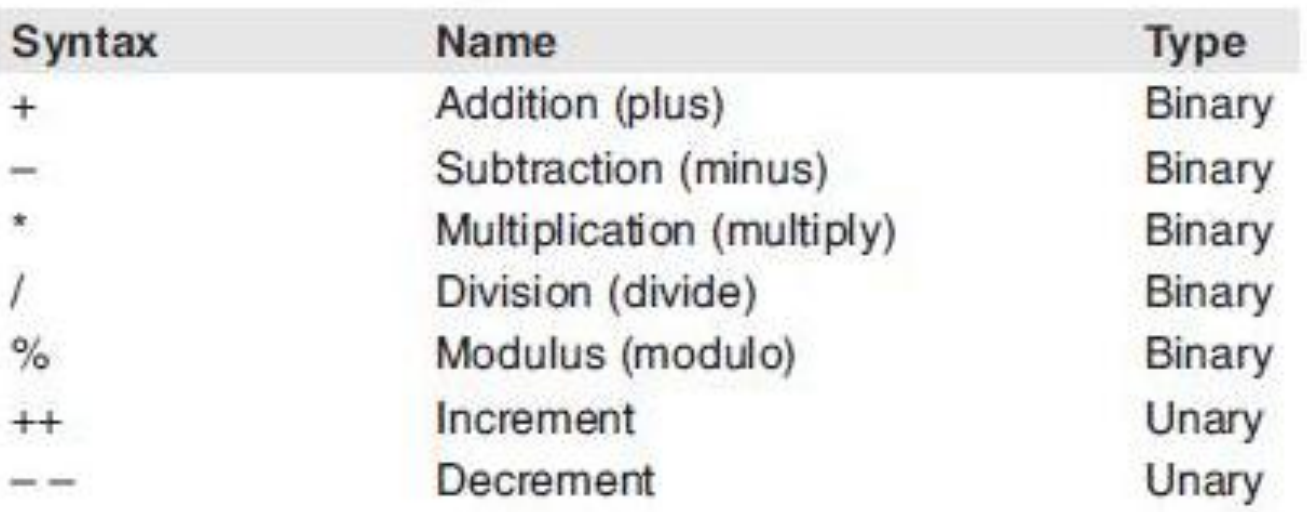

### JavaScript Basics

#### **JavaScript Comparison Operators**

UNIV

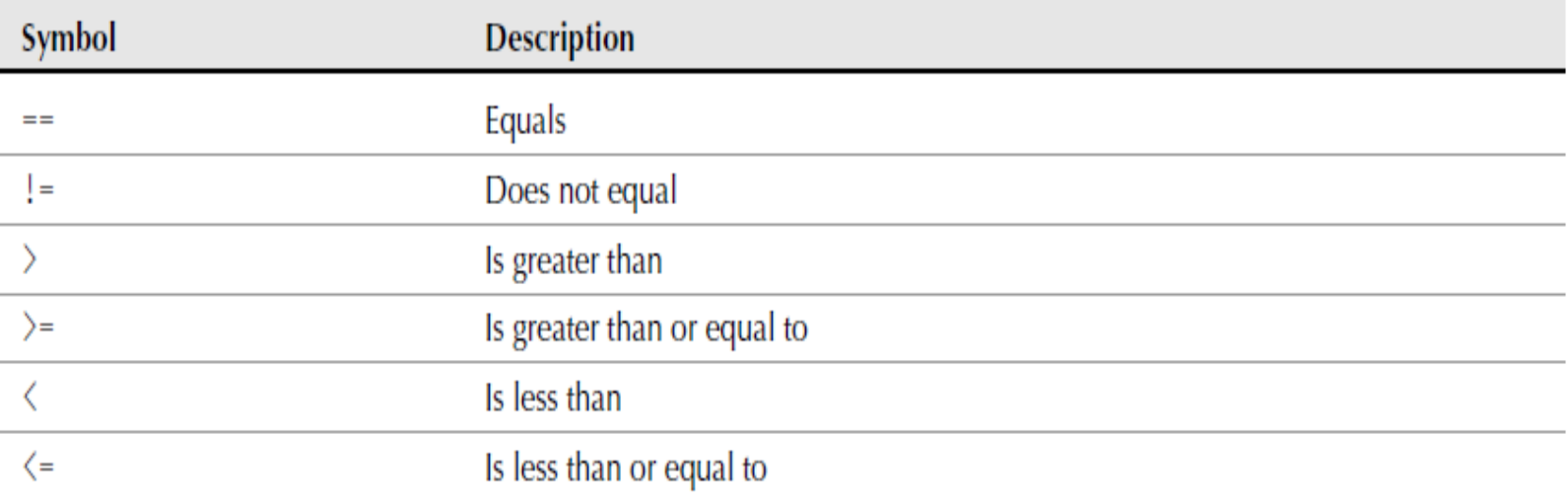

#### Bitwise operators in JavaScript

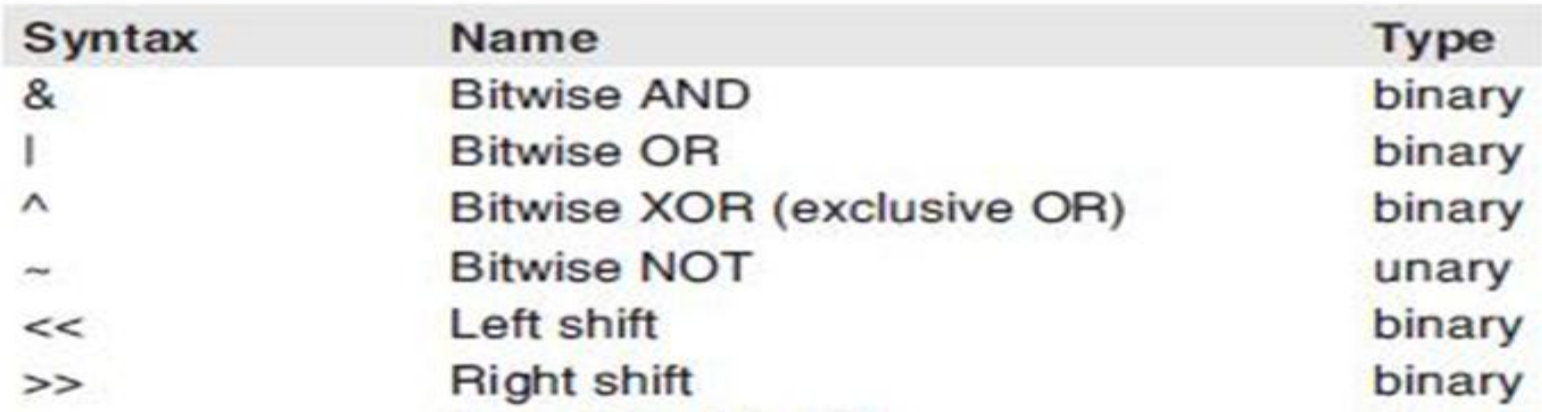

Example: Multiply two numbers using Java Script

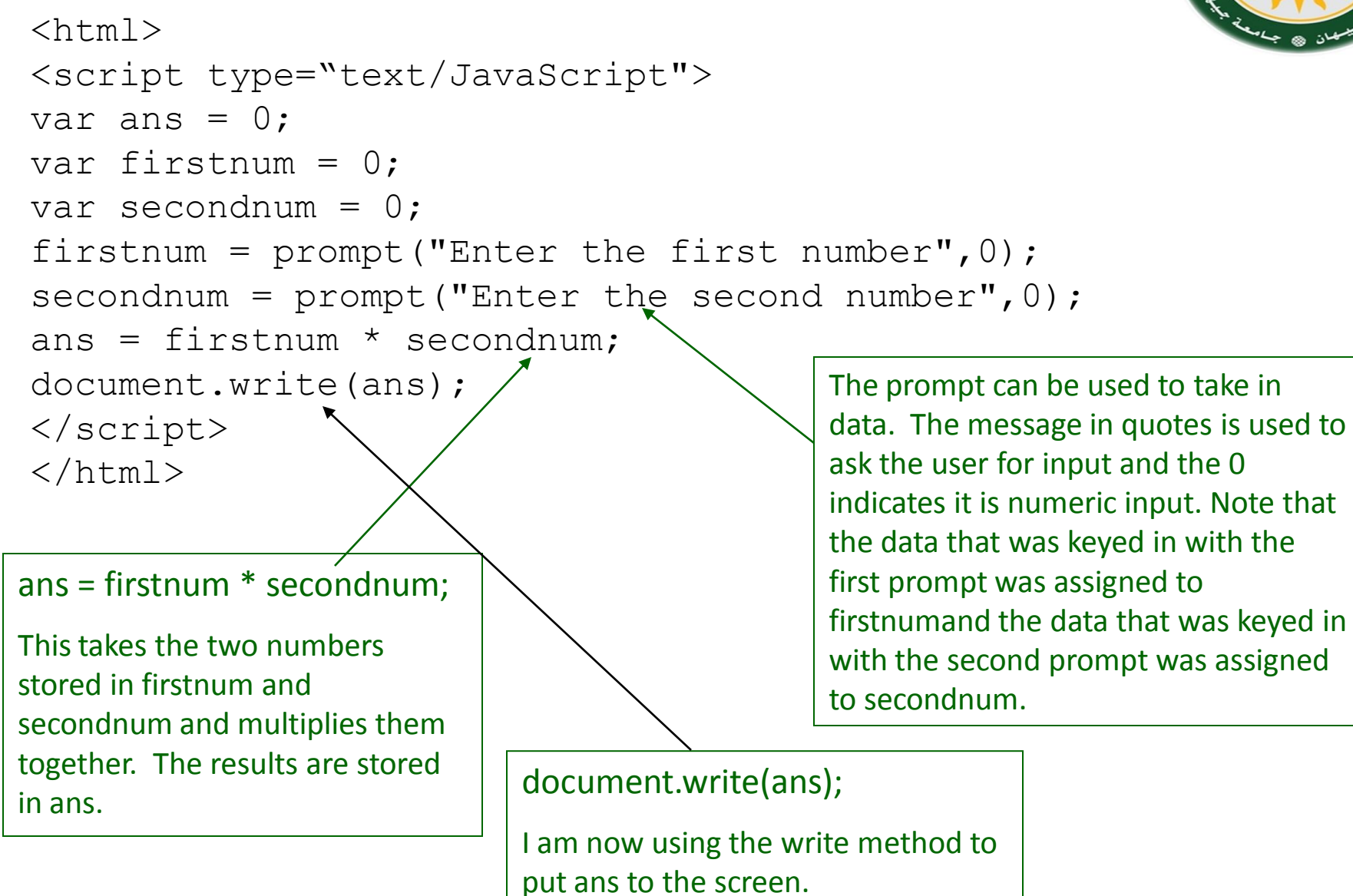

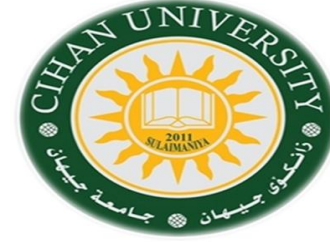

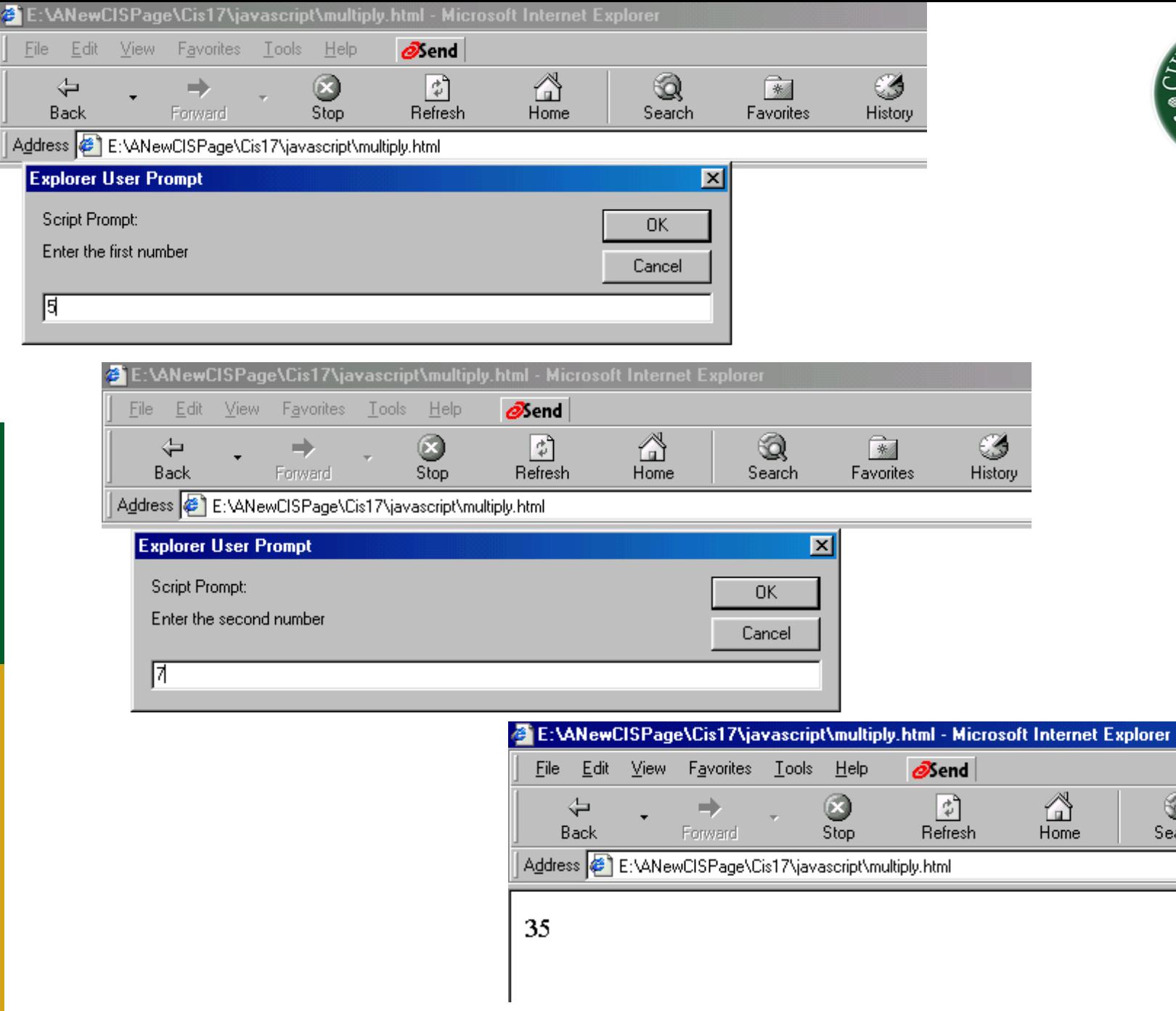

€

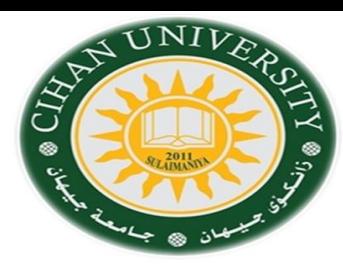

 $\frac{1}{\frac{3}{2}}$  Favori

 $\bigotimes$ <br>Search

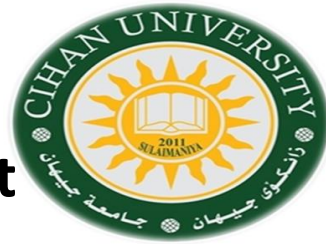

#### **Example: Add two numbers using Java Script, the output number should be red color and size 20 pt.**

<!DOCTYPE html>

```
<html>
<head><title> sum</title></head>
<style>
p{ color : red; font-size:20pt;}
</style>
<body>
                                           <script>
                                           var a = 3;
                                           var b = 6;
                                           var x = b + a;
                                           document.getElementById("sm").innerHTML = 
                                           x;
                                           </script>
```
</body>

</html>

<h1> The result of Times</h1> <p id="sm"></p>

### Conditionals

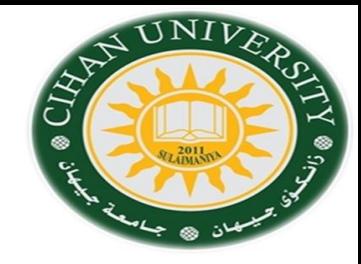

```
if( Condition)
 {
  Result: java script statement; 
 }
else {
Result: java script statement;
   }
```
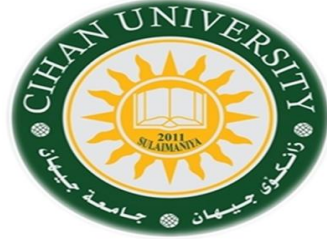

### 1- **for** with only iteration condition. 2- **while** conditional loop.

J.S. Loop:

```
For (initial value i=0; i<= length; counter i++ )
{
        Here, the code will be iterated many time, which are equal to length.
}
```
while (*condition*) { the JavaScript code to be executed while the condition is True } the JavaScript code to be executed when the loop is finished

### Functions

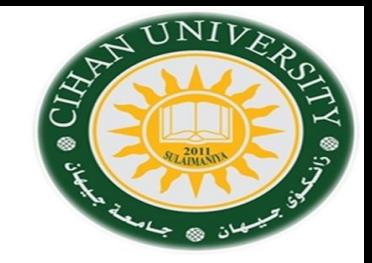

• Way to write several lines of script and use them repeatedly as needed.

```
function Greetings()
{
  alert("Hello, this is a friendly message.");
 }
```

```
messageStr = "This is a customized message."
```

```
function Greetings(messageStr) {
```

```
 alert(messageStr);
```
}

#### Question: Write a JavaScript program to subtract to numbers by using HTML form.

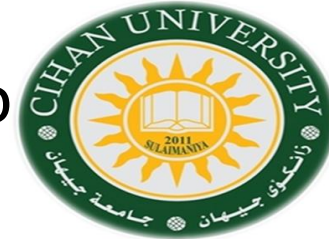

<html><style>

div{background-color:lightblue; border: 6px solid red; width:320px;}

</style><body><div>

<center><h1>Calculator</h1></center>

#### **<form name="form1" >**

```
 Number1: <input type="text" name="Number1" value="44" ><br>
```

```
 Number2: <input type="text" name="Number2" value="22" ><br>
```

```
 Result: <input type="text" name="Result" value="" min="2"
```

```
 maxlength="40" size="40"><br><br>
```
#### **</form>**

```
<button onclick="add()">+</button>
```
#### **<script>**

```
num1=document.form1.Number1; num2=document.form1.Number2;
result=document.form1.Result;
function add() {
num11=parseInt(num1.value);
num22=parseInt(num2.value);
```

```
var rsl=num11+num22;
```

```
result.value=rsl; }
```

```
</script></div></body></html>
```
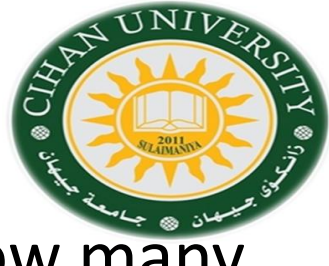

#### Question: Write a java script program to record how many button has been clicked?

```
<!DOCTYPE html>
<html>
<style> </style>
<body><form name="form1">
<input type="button" name="button1" onclick="click_count()" value="0"/> 
</form>
<script>
var count=0;
function click count()
{
count++;
document.form1.button1.value="button clicked" + count +"times";
}
</script></body></html>
```
#### Question: design width and height image control as  $\tilde{s}$ in the figure below:

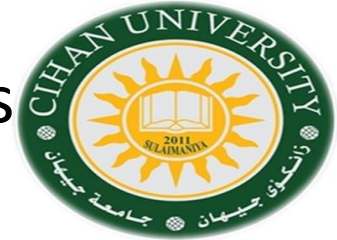

<!DOCTYPE html>

```
<html> <style></style> <br/> <br/>body> <p> Toolbar </p>
```
<form name="form1">

```
<input type="button" name="button1" onclick="height_incr()" value="+"/>Height 
<input type="button" name="button2" onclick="height_decr()" value="-"/> </br>
<input type="button" name="button3" onclick="width_incr()" value="+"/> Width
<input type="button" name="button4" onclick="width_decr()" value="-"/> 
</form>
```

```
<img name="img1"src="E:\Cihan_Classes\Web Development\Classes\Lab\im2.jpg"/ 
width="400" height="300">
```
<script>

```
function height incr()
{document.images["img1"].height++;}
function height decr()
{document.images["img1"].height--;}
function width incr()
{document.images["img1"].width++;}
function width decr()
{document.images["img1"].width--;}
</script></body></html>
```
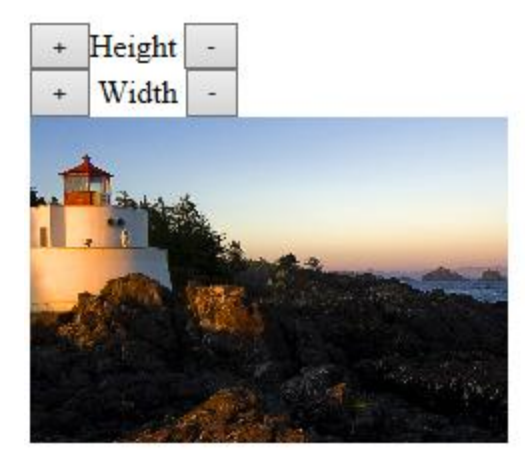

Questions:

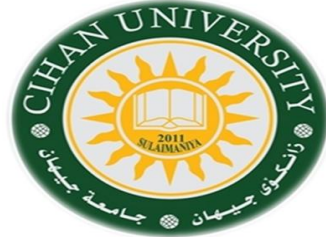

1- Write JavaScript program that inputs two numbers and outputs the result of the following operations: Addition, Subtraction, Times, Division, Sin & Cos, Round, Factorial and Power.

2- Write a JavaScript program doing form validation as following checking:

A- If input form field empty, a snapshoot message will be alerted.

B- If Entering number instead of letters or vice versa, a snapshoot message will be alerted.

3- Write a JavaScript program that calculates money exchange rate for the following currencies: USD, IQD, Euro, Pound, RM (Ringgit Malaysian). Hint: take the value from Internet